# Nexis Key Commands Log on at [www.nexis.com/uk](http://www.nexis.com/uk)

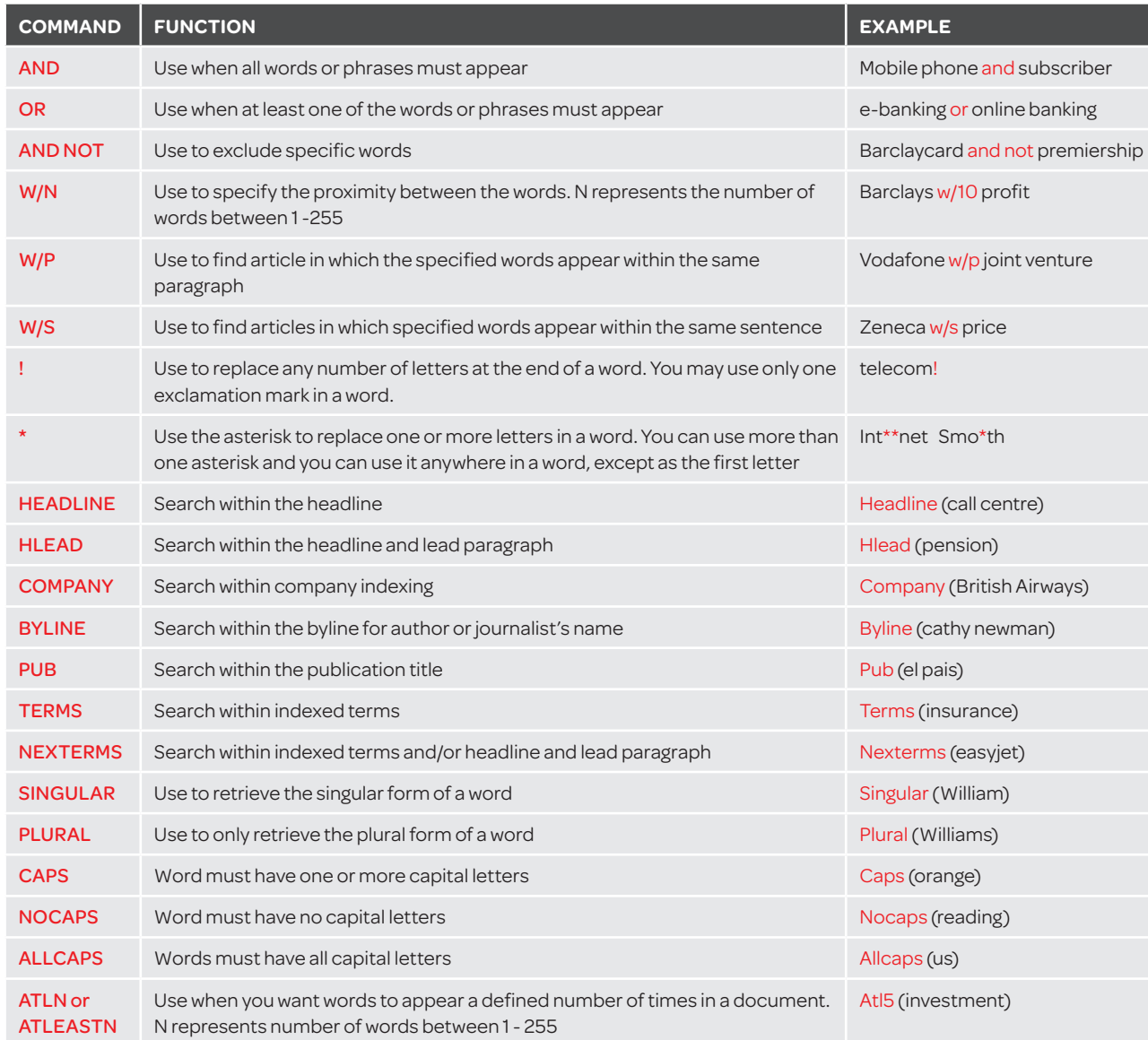

### Search Tips

#### British English and American English Spelling

In Nexis, search results are retrieved whether the words have a British English or American English spelling. For example, colour or color.

#### Singular and Plural

Using the singular word form will retrieve the singular, plural and possessive forms of most words. E.g. City would find city, cities, city's and cities'.

#### Upper and Lower Case

Upper and lower case characters are interpreted as equivalents. E.g. internet would find internet or Internet.

## Section Searching

Documents of the same type (e.g. news articles) have a common structure. In Nexis, this structure is represented by document sections, or parts of the document. For example, news articles contain a headline.

You can use the document sections to find your search terms within a particular part of a document. For example, the headline of a news article.

To use section searching, you may enter the document section in the Enter Search Terms box on any page within Nexis *e.g. HLEAD to search headline and head paragraph.*

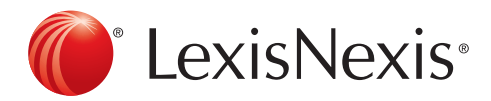

Customer Support: 0845 647 8888 | [support@lexisnexis.eu](mailto:support@lexisnexis.eu)